## Active System Locker

1.เมื่อลงโปรแกรมเสร็จแล้ว หน้าตาโปรแกรมจะออกมาแบบนี ้

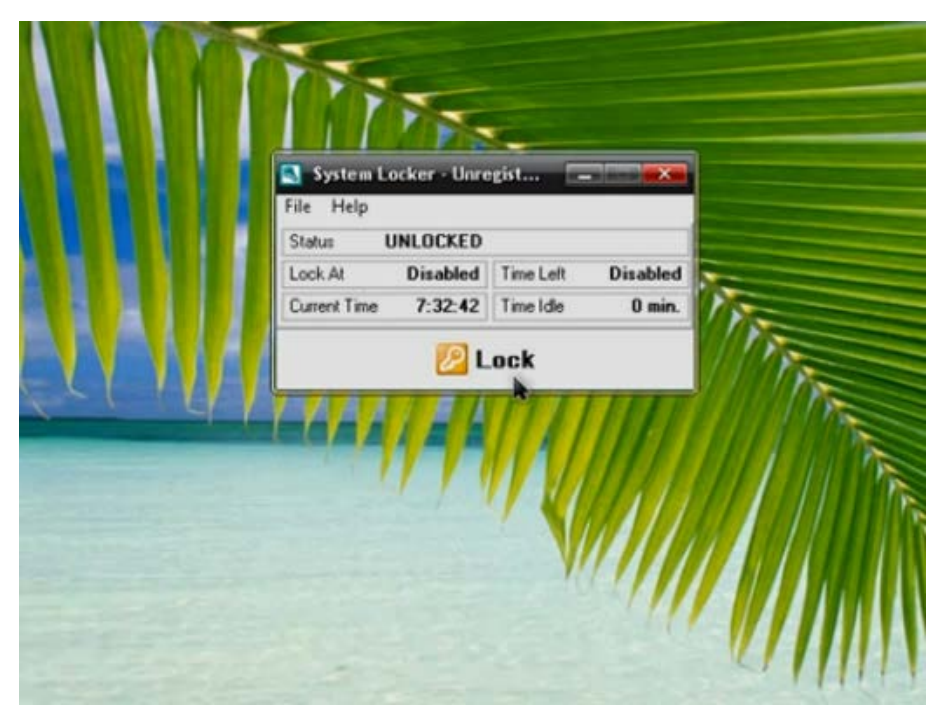

่ 2. คลิกที่ File เลือกไปที่ option แล้วเข้าไปตั้งค่า password พอตั้งค่าpassword เลือกที่ Disable "Task Manager" เพื่อเวลาล็อคเครื่องจะไม่สามารถ เข้า task manager ได้

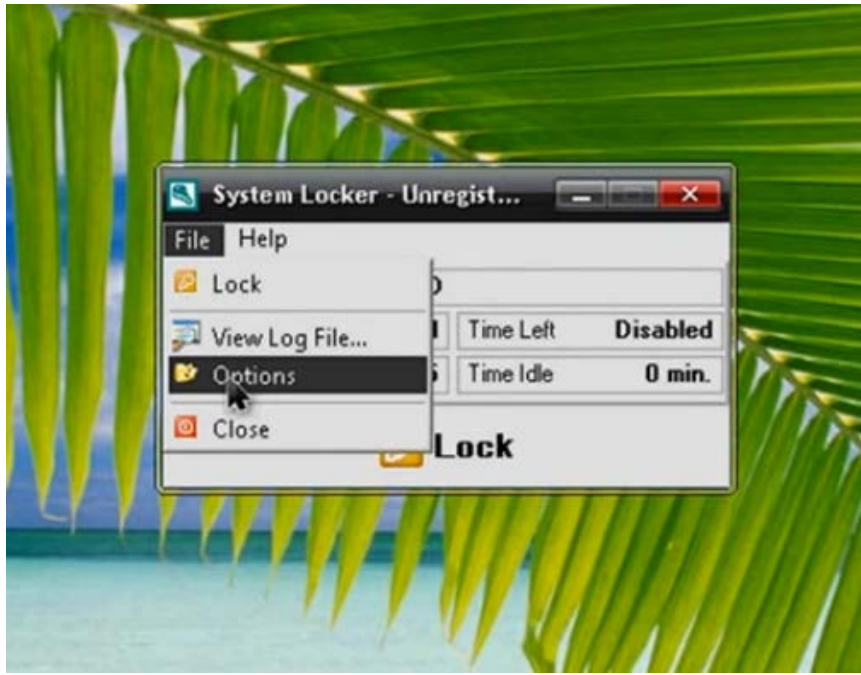

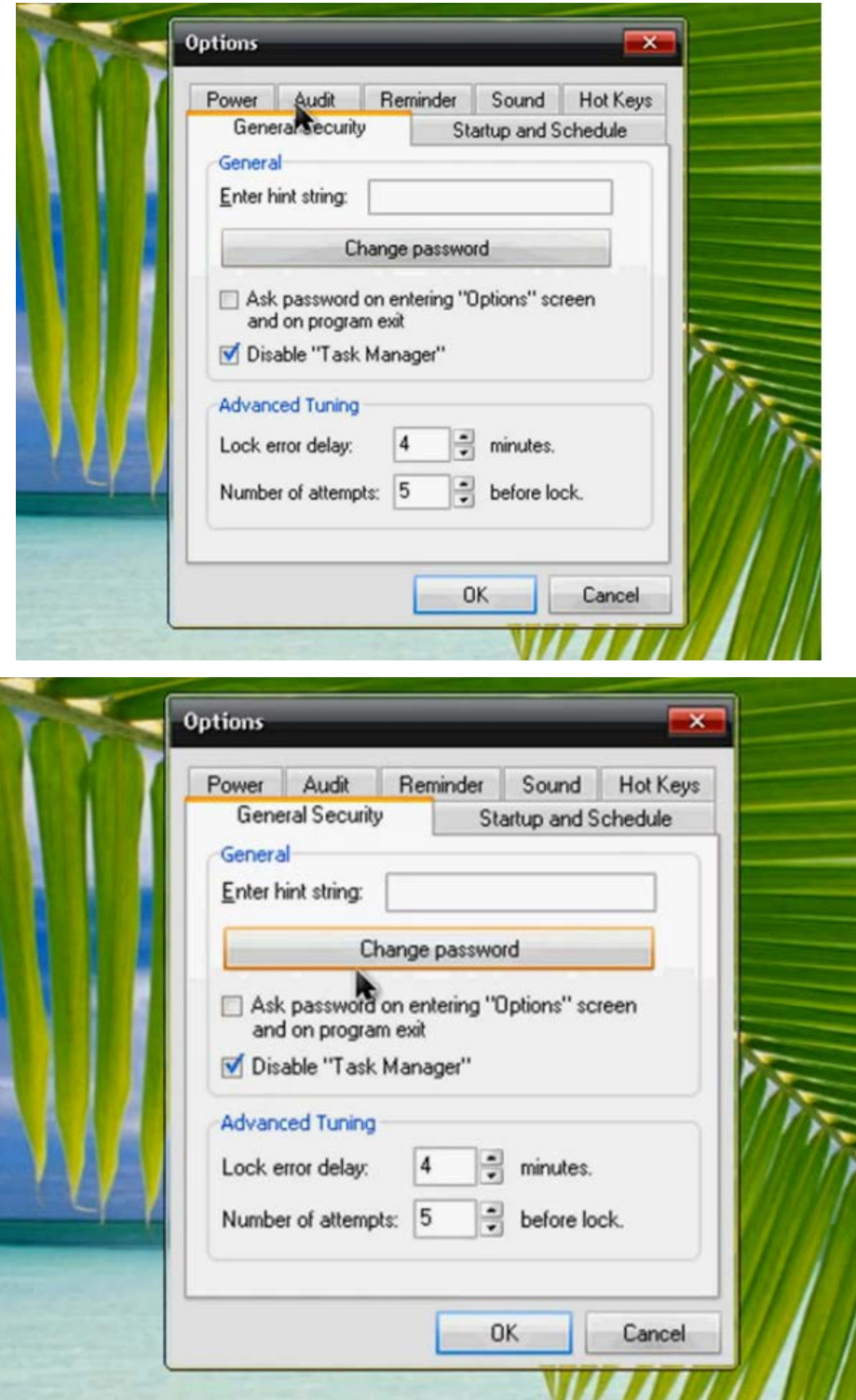

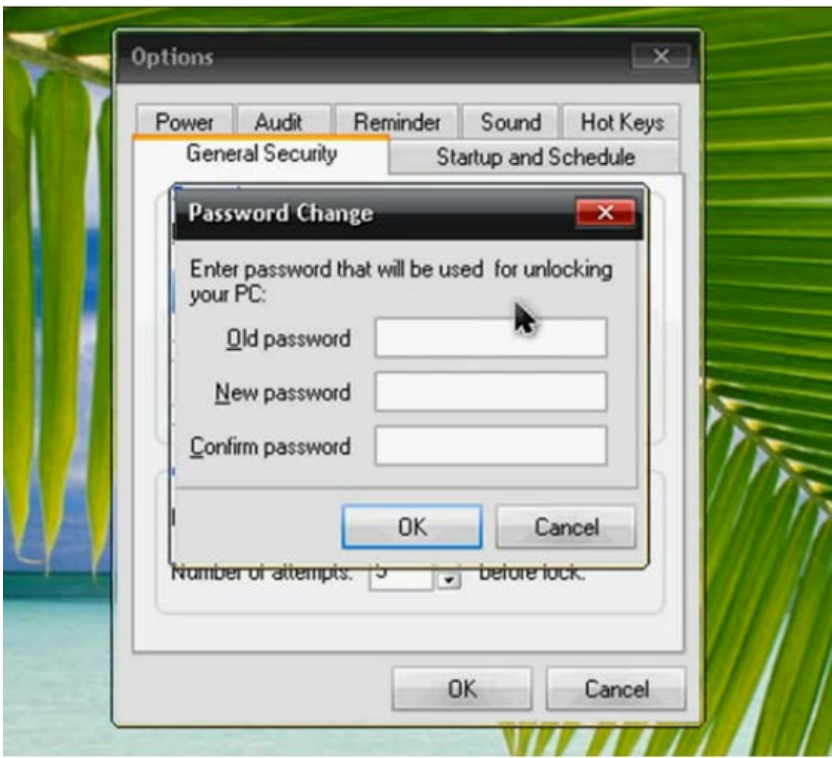

3.ส่วนนี้จะมีการตั้งค่าให้ทำงาน เปิด/ปิด การล็อคอัตโนมัติ แล้วจะมีส่วนของstartup เสดแล้ว กดโอเค แล้วทำการล็อค

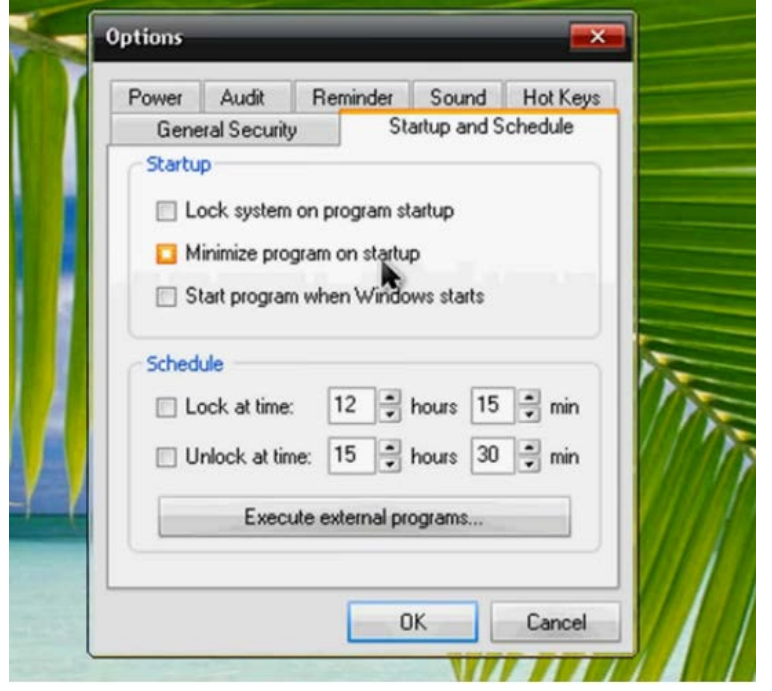

4.เมื่อล็อคเสร็จแล้วหน้าจอจะเป็นแบบภาพด้านล่าง ทำการปลดล็อคเครื่อง

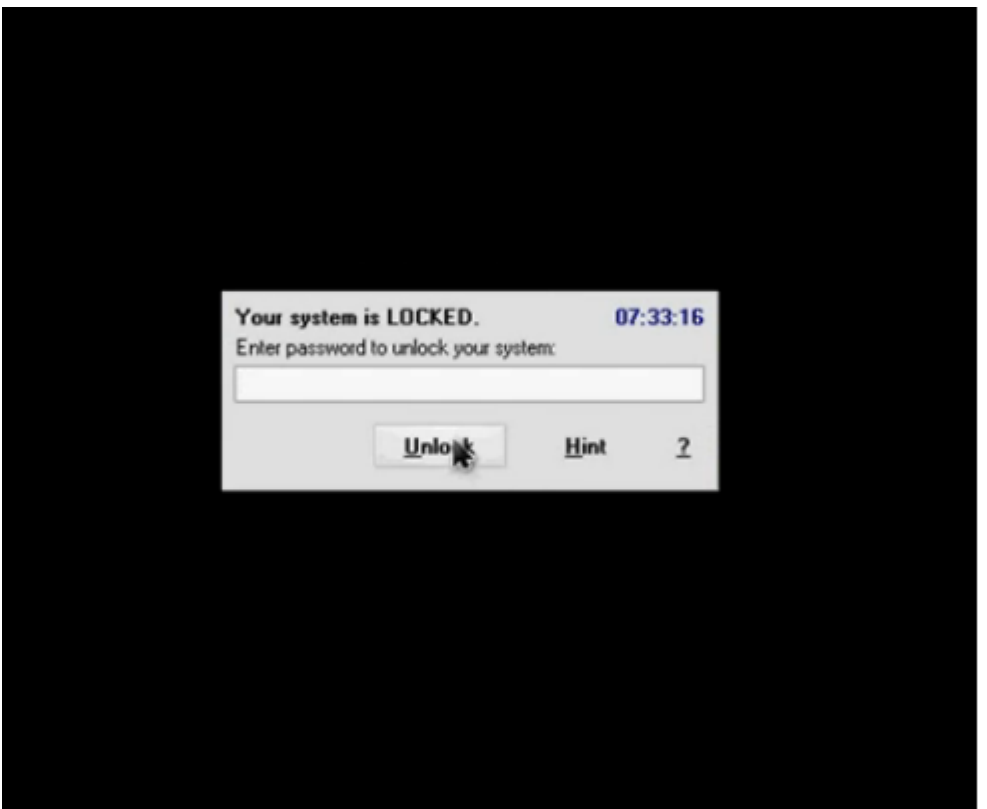

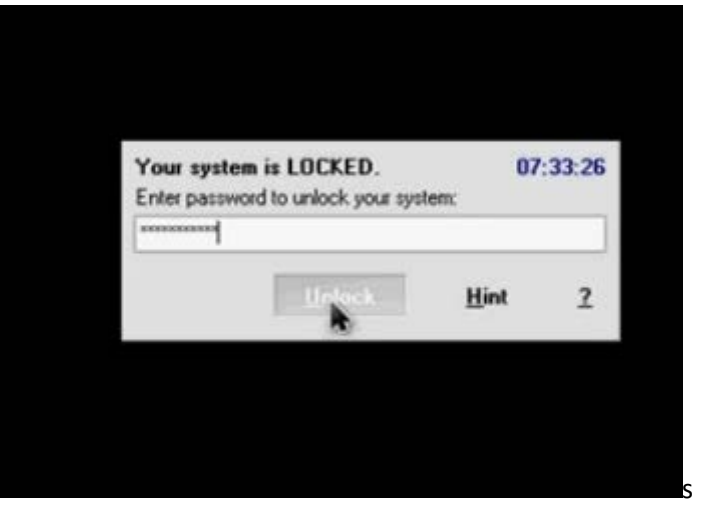